# **TRAVAIL PRATIQUE : ANALYSER LA VISUALISATION DES DONNEES COMMUNIQUEES A UNE GIROUETTE.** (Activité préparatoire c.c.f. E5 situation 2)

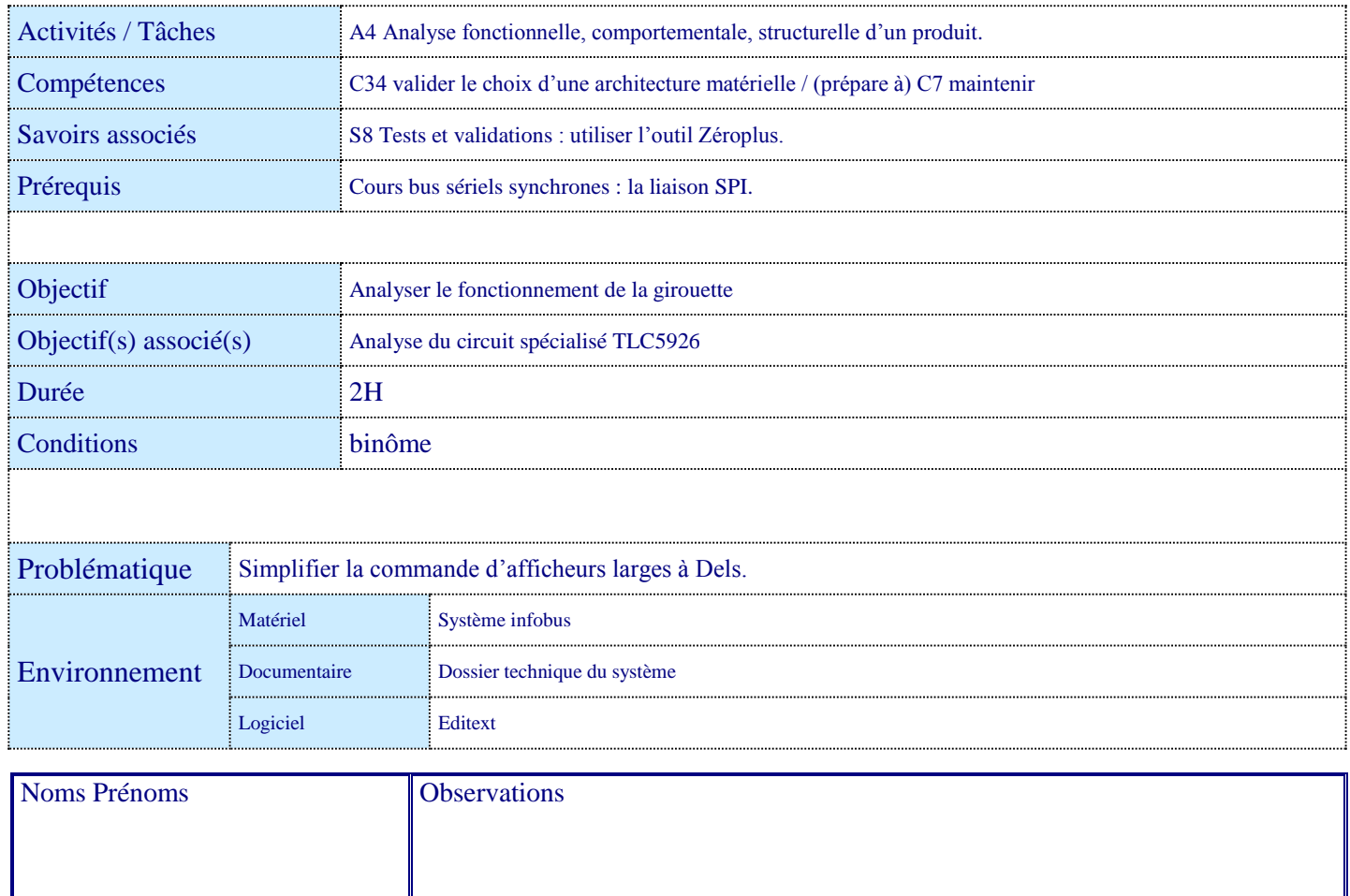

#### **Mise en situation**

Le nombre important de voyants implantés sur le panneau de la girouette pose le problème de leurs commandes. En effet, si l'ordre binaire d'éclairement/extinction d'un voyant est simple pour un microcontrôleur, il n'en va pas de même pour une bande de 320 voyants, l'utilisation de tous les ports parallèles d'un uc ne suffit plus :

**l'emploi d'une liaison sérielle s'impose.**

Parmi d'autres contraintes supplémentaires, le cahier des charges de la girouette stipule que l'intensité d'éclairement doit être paramétrable. La modulation du courant électrique parcourant un voyant doit donc être aussi possible. Ces contraintes ne peuvent entrainer une complexité croissante des circuits imprimés.

**Face à ces besoins distincts, des circuits intégrés spécialisés dans la gestion de panneaux d'affichages ont vu le jour.** Le circuit retenu par le concepteur, le TLC5926 fera l'objet de votre étude.

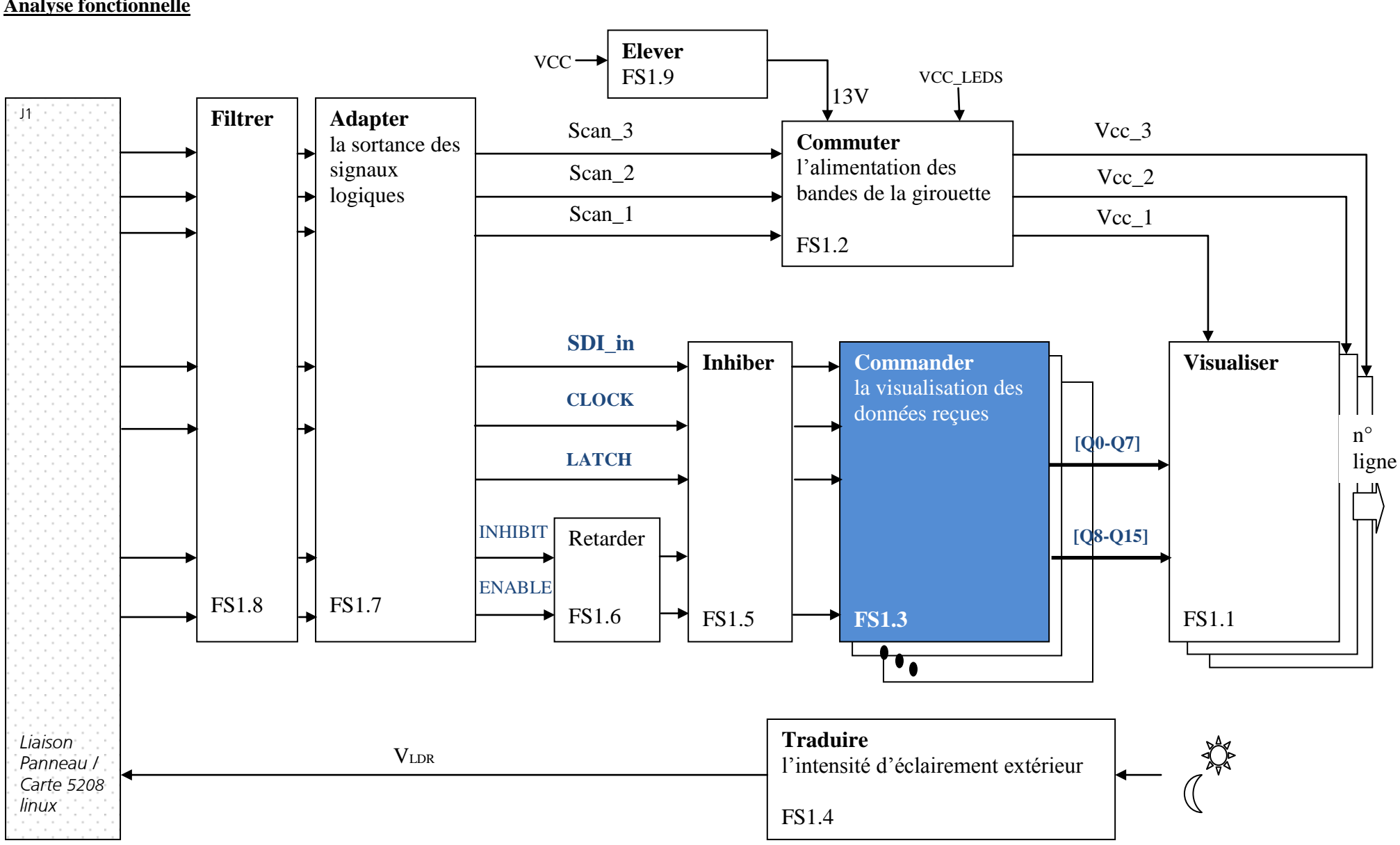

#### **Analyse fonctionnelle**

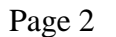

### **A\_ Fonction FS1.3 « Commander la visualisation des données »**

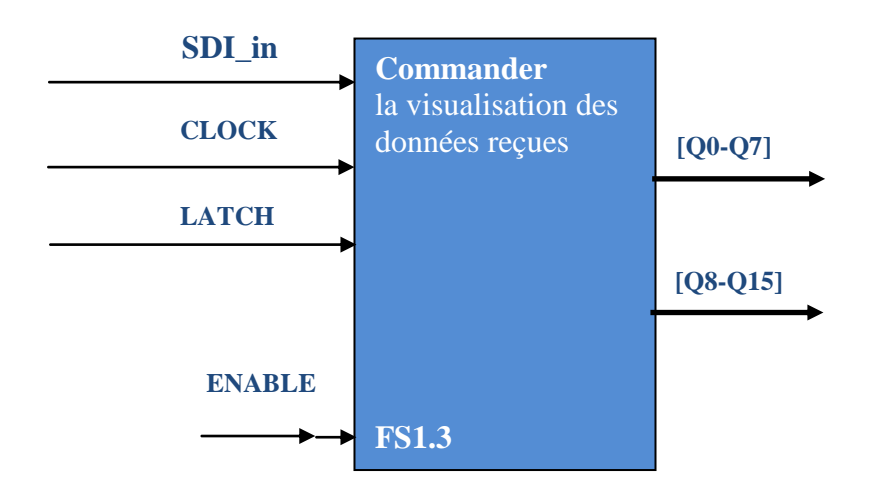

**Rôle** : reçoit les données sérielles de visualisation par liaison SPI, mémorise ces données, dépose ces données sur port parallèle 16 bits afin de commander les éclairements/extinctions de 16 dels.

**Entrées** : (nature des signaux : logique)

SDI\_in : trame binaire sérielle des données à visualiser, un bit représente l'état d'un voyant.

CLOCK : horloge de liaison sérielle synchrone (bus SPI).

LATCH : ordre issu de FP1 « Séquencer ».

ENABLE : ordre issu de FP1 « Séquencer ».

**Sorties :** (nature des signaux : logique)

[Q0 ... Q15] : port parallèle de 16 bits relié aux cathodes de 16 dels.

### **B\_ Composer un logo instructif**

1) Afin de simplifier le décodage de la commande, on désire visualiser un logo des plus simples qu'il soit :

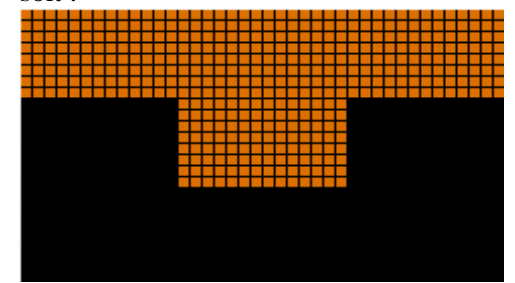

- 2) Composer ce logo à l'aide du logiciel EDITEXT et transférer le à la console « conducteur » BC1004.
- 3) Ordonner par la console BC1004 l'affichage de ce motif visuel sur girouette.

## **C\_ Relevés des chronogrammes des entrées SDI\_in, CLOCK, LATCH et ENABLE.**

(Exploiter le schéma structurel, la fiche ressource de l'analyseur logique zéroplus)

- 1) Afin d'éviter les erreurs de manipulation avec l'analyseur logique, veuillez relire la procédure à suivre afin d'échantillonner correctement un signal. Une vidéo synthétique est disponible sur le lien suivant : [http://www.youtube.com/watch?v=gnu5aeBC\\_Jg&feature=mfu\\_in\\_order&list=UL](http://www.youtube.com/watch?v=gnu5aeBC_Jg&feature=mfu_in_order&list=UL)
- 2) Les relevés s'effectueront à partir d'un connecteur HE femelle libre sur la nappe de fils branchée sur J1. Utiliser ce connecteur HE afin d'y placer les sondes de l'analyseur. Vous consulterez utilement le schéma structurel folio 12/12.
- 3) Echantillonner ces signaux. (une barre bleue progressera en bas à gauche de la fenêtre « zéroplus logic analyser »)
- 4) Stocker ces chronogrammes dans un format de fichier propre au logiciel de l'analyseur. (vous pourrez lors de votre compréhension approfondie revenir échantillonner d'autres séquences de signaux)

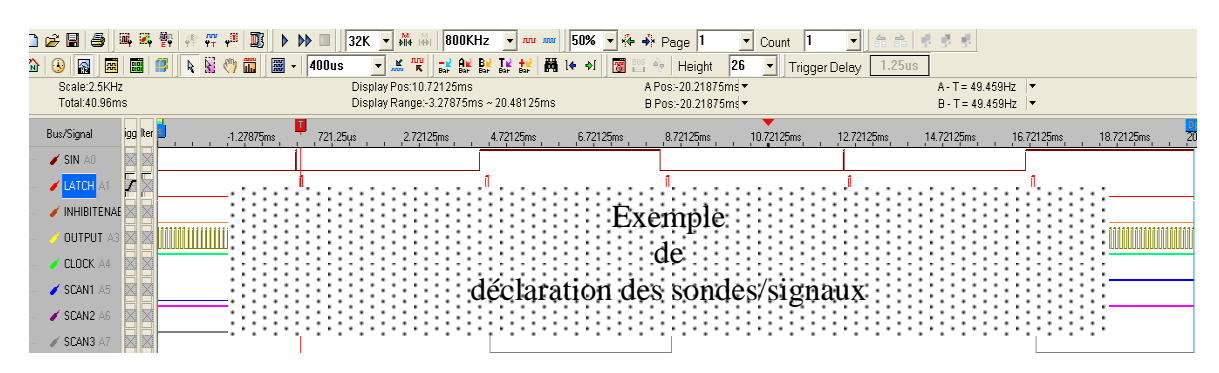

- 5) A cette étape du TP, vous possédez le matériel nécessaire à l'analyse de la fonction FS1.3.
- 6) Caractériser tous les signaux relevés (fréquence, rapport cyclique, etc…)

### **D\_ Analyse du fonctionnement de FS1.3 « Commander la visualisation des données »**

(Exploiter le document fabricant TLC5926.pdf)

Information : tous les signaux ont une relation temporelle entre eux sauf ENABLE.

#### 1) **Construire votre analyse du fonctionnement** en exploitant :

- le schéma structurel,
- le document TLS5926,
- le logiciel zéroplus afin de modifier l'échelle d'un chronogramme.

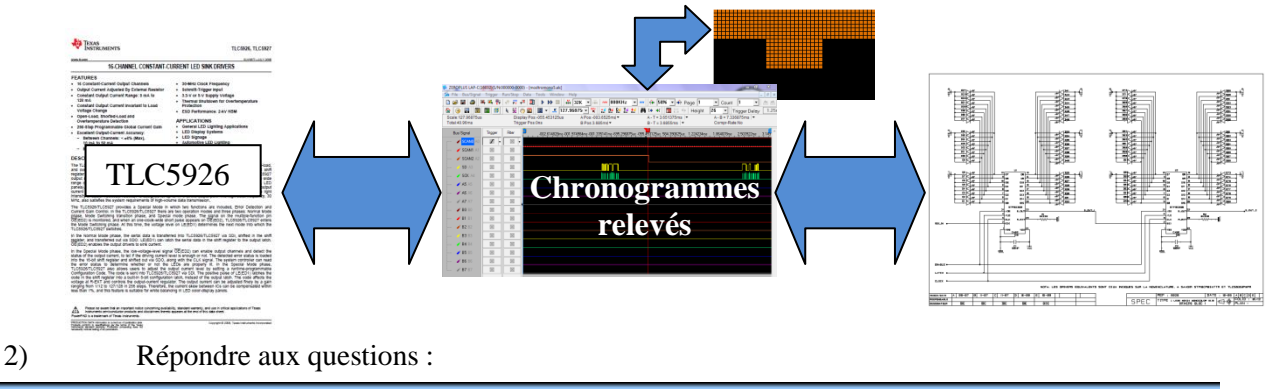

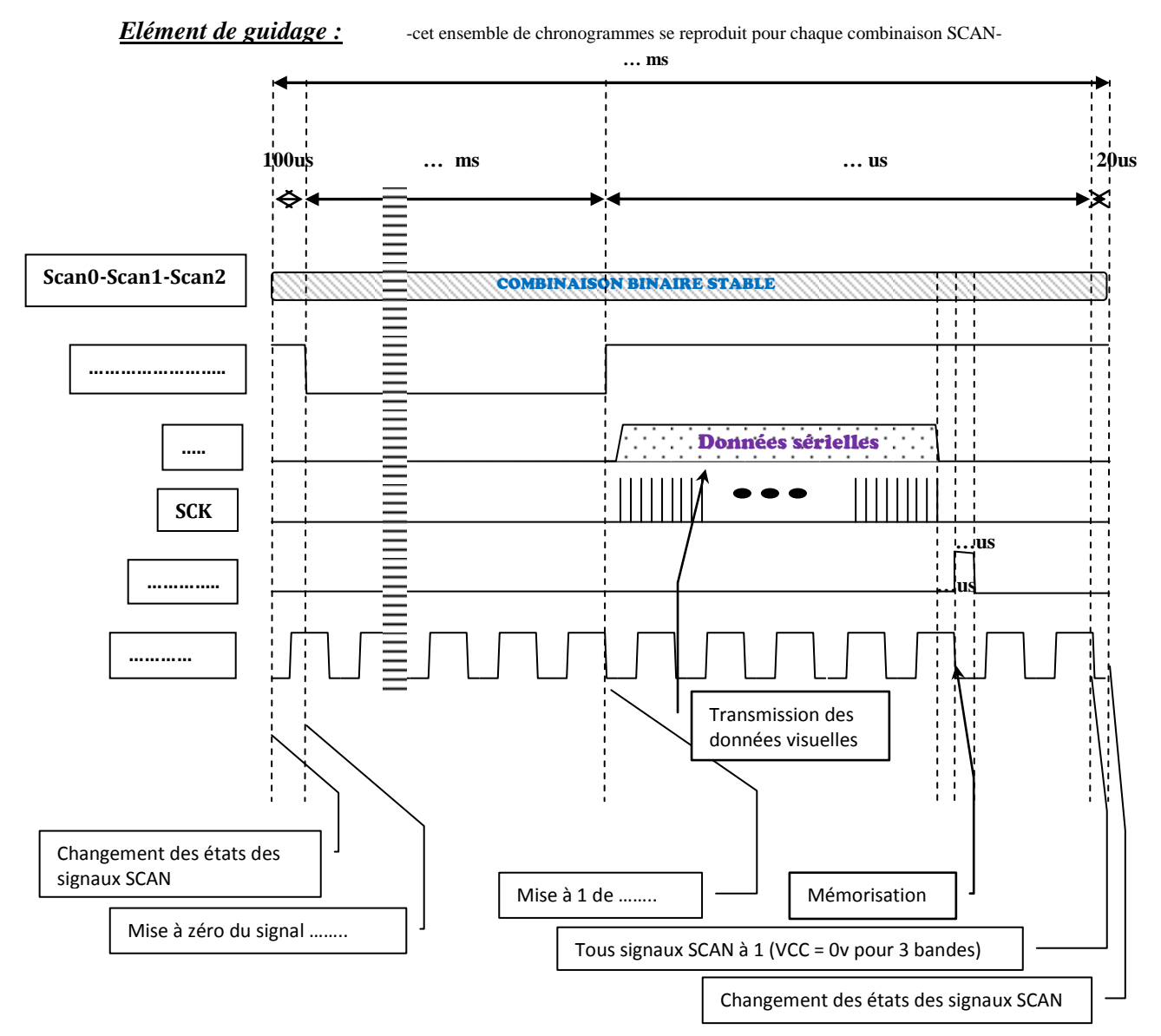

- 3) Veuillez renseigner le chronogramme ci-dessus à partir de vos relevés personnels.
- 4) Dessinner deux chronogrammes courts : SDI\_in(t) et CLOCK(t) rappelant le principe de transmission de bits sur un bus SPI « Serial Peripheral Interface » (transmettre l'octet [10101100] valant [172] en base 10).
- 5) Expliquer la raison de la transmission sérielle de 20 mots de 16bits.
- 6) Quel est le rôle du signal LATCH ? Justifier.
- 7) Quel est le rôle du signal ENABLE ? Justifier.
- 8) Expliquer le rôle du signal INHIBIT : raisonner sur l'occurrence des tâches « afficher les données » **et** « charger de nouvelles trames ».
- 9) Rédiger sur compte rendu une analyse légendée par ces chronogrammes dont vous validerez la pertinence avec votre professeur avant impression. (Ce travail nécessite un temps appréciable et une concentration certaine)